## **Knowledge Base Projektbeispiel "Color Selector"**

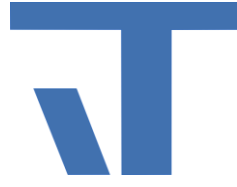

**Elvis Beispielbeschreibung zu Projekt "ColorSelector"** 

**(Auszug aus Elvis Projektiererhandbuch)**

## **ColorSelectorControl**

Der Farbwert des ColorSelectorControls kann mit Hilfe des Farb-Extraktors in seine Bestandteile zerlegt werden.

Der ColorSelector behandelt grundsätzlich den Farbwert vom Typ Color, wobei die einzelnen Farbwerte mit Hilfe des Farb-Extraktors genau ermittelt werden können.

- Erstellen Sie ein Diagramm im Serverprojekt und ziehen Sie einen Farb-Extraktor hinein.
- Gehen Sie nun auf die Bedienseite, die den Farbmischer also das ColorSelectorControl enthalten soll, und ziehen Sie das Steuerelement auf die Seite.
- Verbinden Sie die Eigenschaft Color des Farb-Extraktor (Bindbare Elemente Diagramm Farb- Extraktor - Color) nun mit dem ColorSelectorControl und hier der Eigenschaft Color.
- Die Einzelinformationen zur Farbe erhalten Sie nun in den Ausgängen des Farb-Extraktors, es stehen R-Rot, G-Grün, B-Blau, (für RGB) und H-Farbwinkel, S-Sättigung, V-Helligkeit, (für HSV) zur Verfügung.